### **Archway Computer Training Computer and Professional Development Specialists 01747 820396, 07477 578417** [www.archwayct.co.uk](http://www.archwayct.co.uk/) [info@archwayct.co.uk](mailto:%20info@archwayct.co.uk) **January 2021 Newsletter**

#### **Our news**

To wish you a Happy New Year sounds slightly controversial this year, but I do hope that the year will end up being a good one with the rollout of the vaccine and the chance to meet up with family and friends and opportunities to travel again.

For now, face-to-face training is not possible over much of the area covered by Archway Computer Training. However, we are happy to discuss face-to-face training options with you and pencil in dates - there will be no penalties for cancelled bookings due to COVID restrictions.

We are still doing a lot of remote training, using Microsoft Teams, WebEx and Zoom, either tailored to the needs of the individual or company, or in a group session. Some people prefer to learn in this way as training can be done in small chunks, rather than spending a whole day at a time. For people working from home, it isn't as easy to ask advice from others in the office as it would be under normal circumstances.

Also, if you are struggling with anything computer-related, please do not hesitate to get in touch and we will give help and advice if we can.

A recent study has shown that a lot of employees are feeling that COVID-19 is derailing their career growth and that **nearly half of employees don't feel like they're getting enough training, coaching, or mentoring to advance their careers**. We can help with **tailored training for individuals or a group**.

To see the list of January scheduled sessions, see further down this newsletter. Sessions are updated regularly - please see<http://www.archwayct.co.uk/online-training> for most up-todate availability - once there are 6 attendees, the session will be closed to further attendees and a new one scheduled.

#### **Hints and Tips**

I have included a couple of my recent blog posts - see

[http://ifonlyidknownthat.wordpress.com](http://ifonlyidknownthat.wordpress.com/) - from questions that have risen whilst training recently.

I had a client who was using Microsoft Project and didn't want legend labels printing with his Gantt Chart.

To see no legend on your printout, go to **File - Print - Page Setup**. Go to the **Legend** tab.

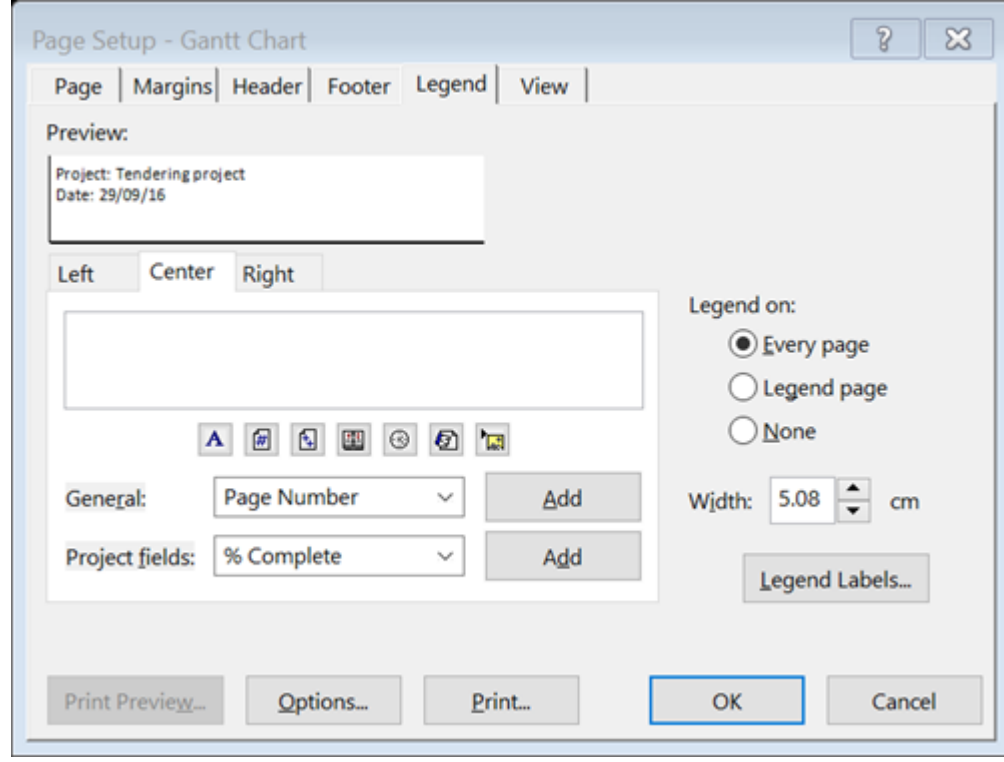

At the right-hand-side, where it says **Legend on**, select **None**. Click **OK**.

If you want to print a legend but don't want details of bars that might not appear on the Gantt chart, go to the **Gantt Chart Tools Format** tab. In the **Format** group, click **Bar Styles**. The **Bar Styles** dialog box will be displayed.

.

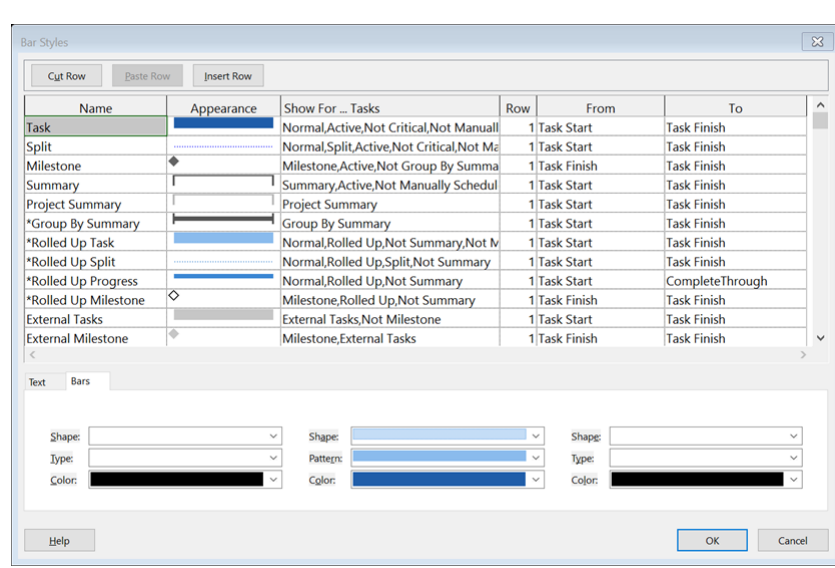

In the **Name** column, type an asterisk in front of the names of any bars you don't want printing. Click **OK**.

Find out more about our **[Microsoft Project](http://www.archwayct.co.uk/it-training/microsoft-project-training) training** in Wiltshire, Dorset, Somerset and Hampshire.

# **Microsoft Excel - difference between times to the nearest hour**

If you have two dates and times in Excel, you may want to find the difference between then to the nearest hour. There is more than one approach to this problem.

Say I have two date times as shown below:

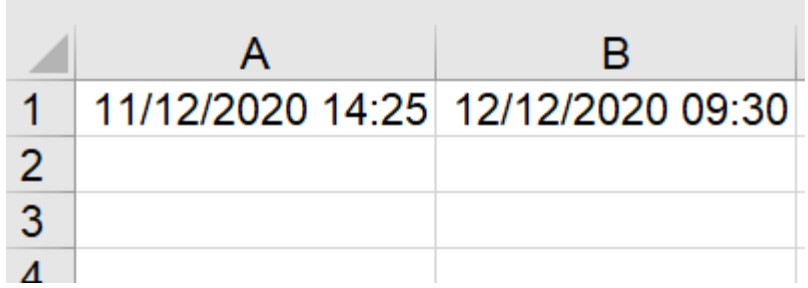

To find the time difference to the nearest hour, I could use the formula

=**HOUR(B1-A1)**. On doing this my initial answer will look like:

19/01/1900 00:00

What I need to do now is to format the answer as **General** from the dropdown in the **Number** group on the **Home** tab. I now get the answer of 19.

An alternative approach is =**INT((B1-A1)\*24)**, which will give the answer of 19 straightaway.

To find the exact number of minutes between two dates, I can use the formula **=(B1- A1)\*1440** which will give an answer of 1440.

There are other ways too - I have written about finding difference in hours in post [Microsoft](https://ifonlyidknownthat.wordpress.com/2020/06/04/microsoft-excel-calculating-the-difference-between-times/)  Excel – [Calculating the difference between times | ifonlyidknownthat \(wordpress.com\)](https://ifonlyidknownthat.wordpress.com/2020/06/04/microsoft-excel-calculating-the-difference-between-times/)

Find out more about our [Microsoft Excel training](http://www.archwayct.co.uk/microsoft-office-training/microsoft-excel-training) in Wiltshire, Dorset, Somerset and Hampshire.

## **Online Training Sessions**

Since some organisations no longer want face-to-face training, we are pleased to be able to announce some interactive short training sessions.

Sessions will be conducted using WebEx or Zoom and will be limited to 6 people. Once a session is full, new dates will be released.

Training files and a meeting invitation will be sent out to participants in advance of the training session. Sessions are updated regularly **[here](http://www.archwayct.co.uk/online-training)**.

[email us](mailto:jdonbavand@btinternet.com?subject=Online%20training)**To find out more details, ring on the mobile number at the top of this newsletter, or fill in our online [contact form](http://www.archwayct.co.uk/contact)**.

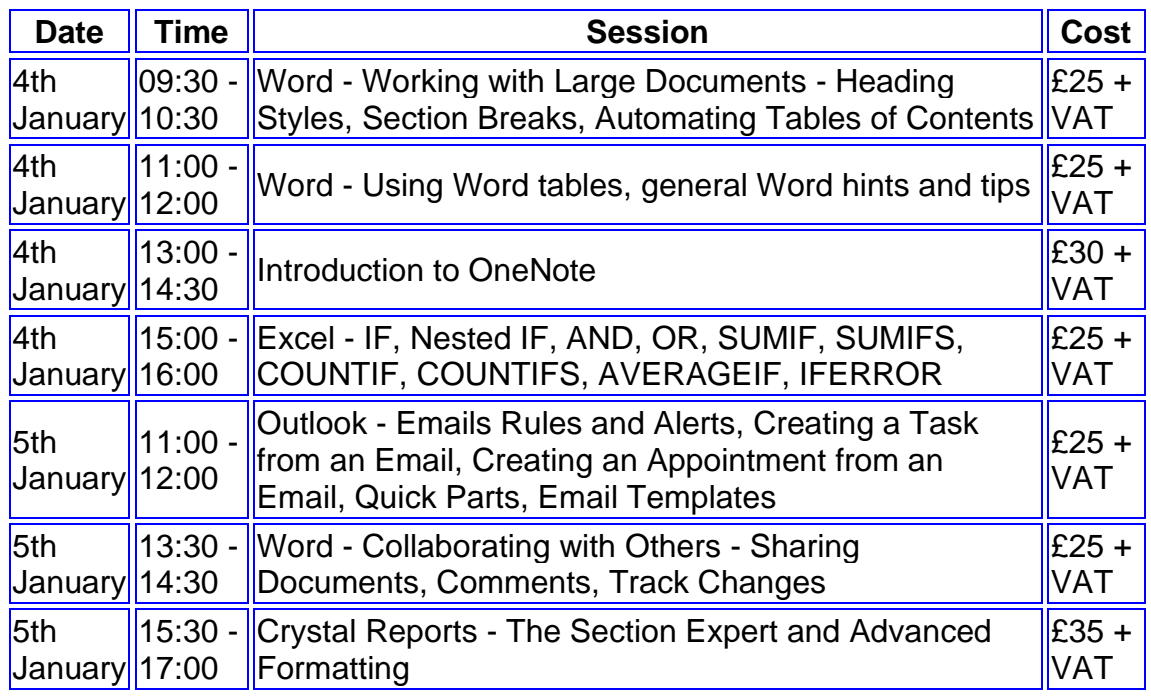

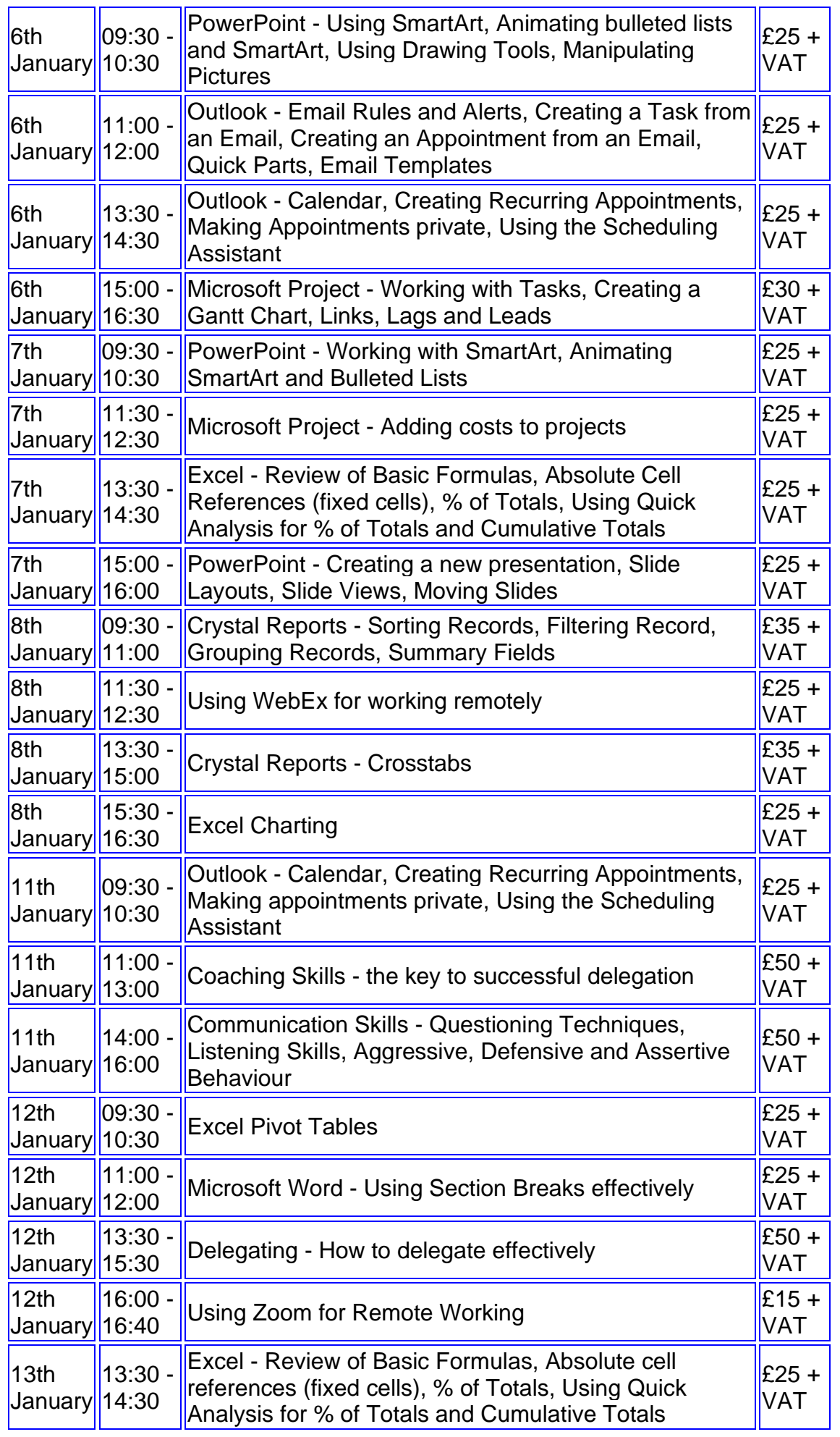

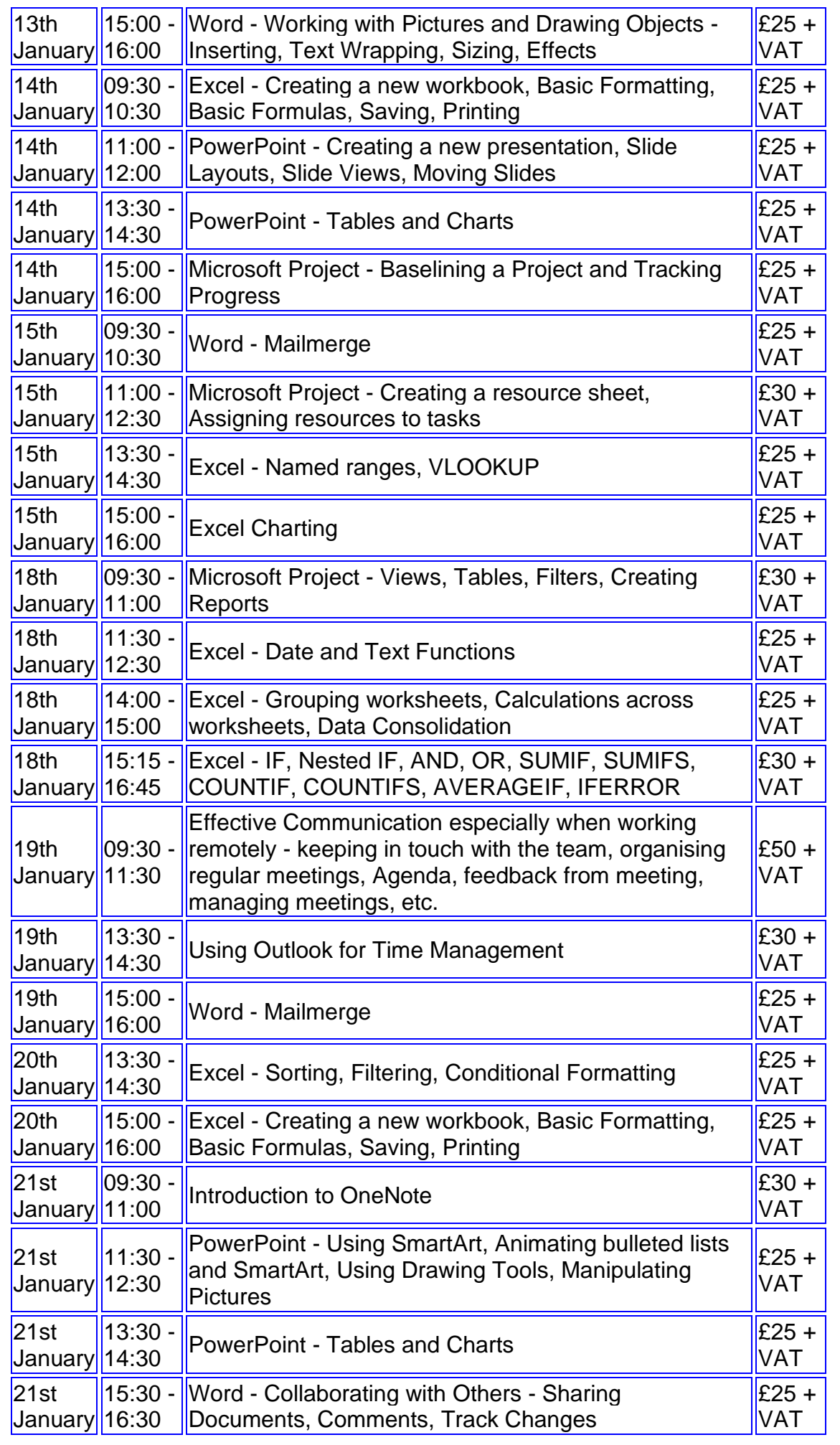

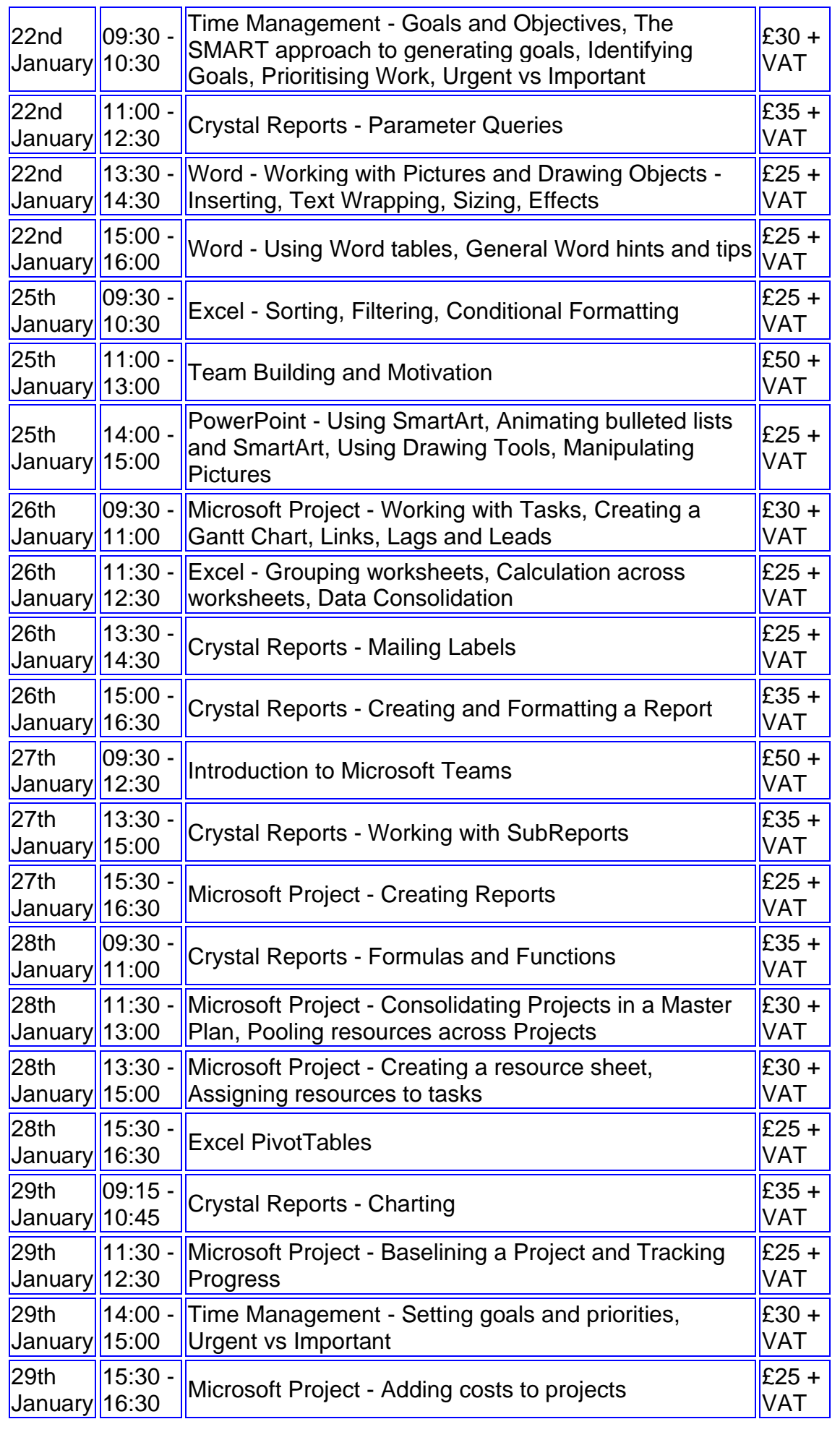

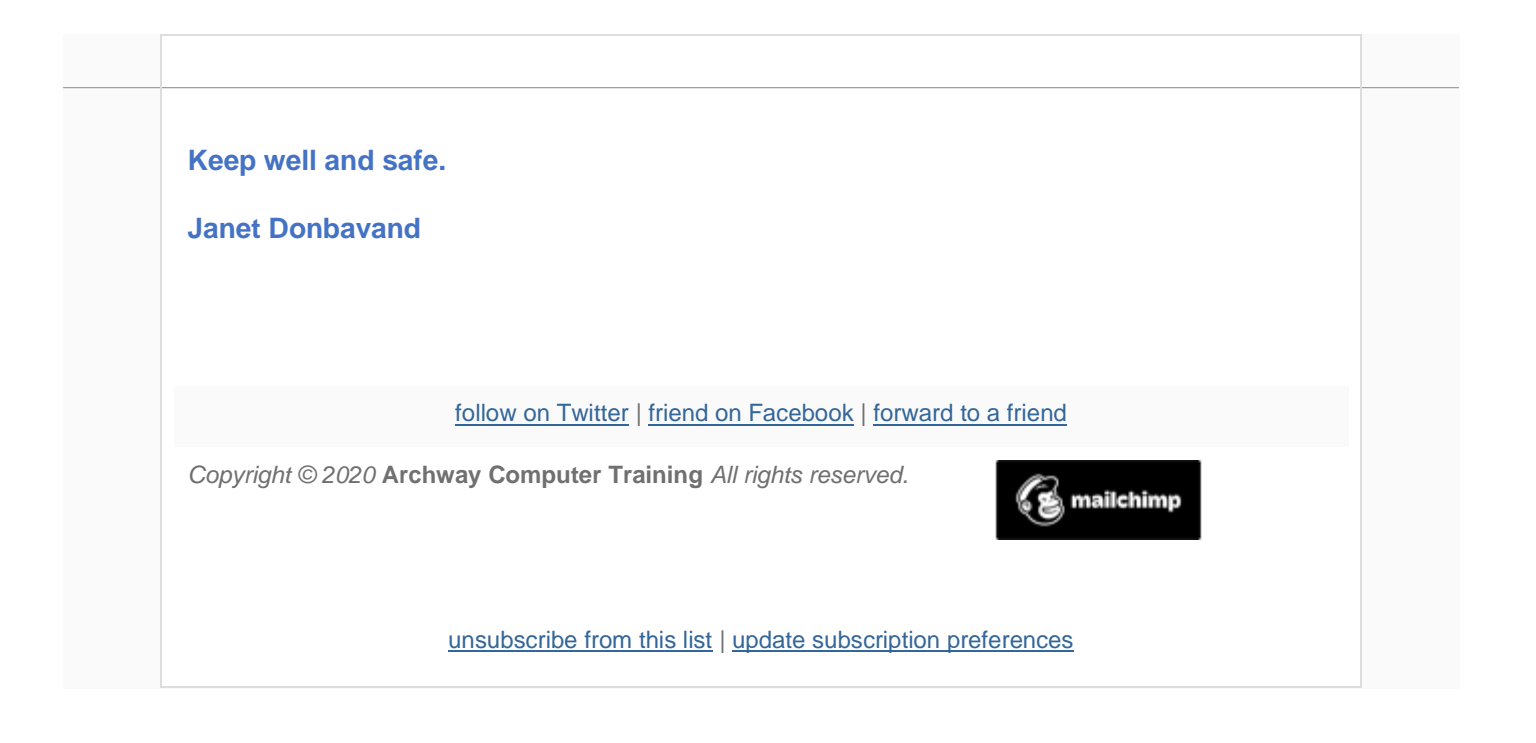